## Steps to Calculating Interval for a partial sum

1) Type the partial sum into the calculator file

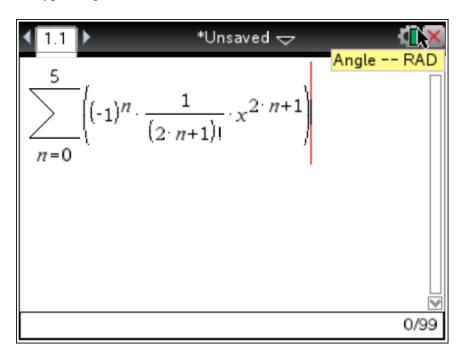

2) Graph the partial sum

NOTE: Copy the sum you created above into f1(x)

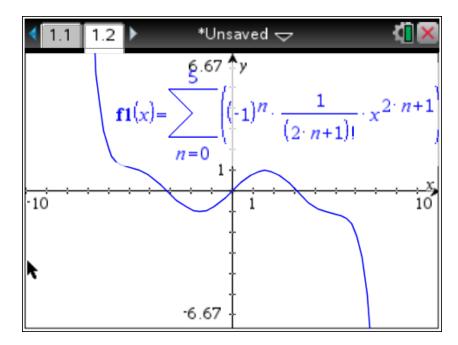

3) Graph the original, unexpanded function – the partial sum on the same coordinate plane in f2(x).

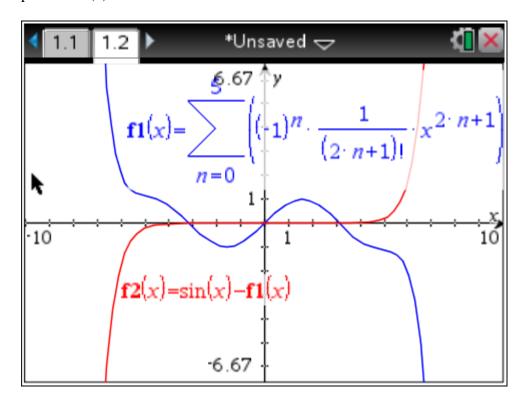

4) Graph the horizontal line y = 0.0001 for f3(x) and find the intersection of f2 and f3

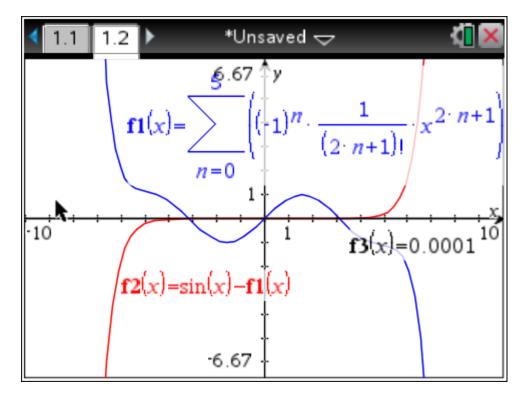

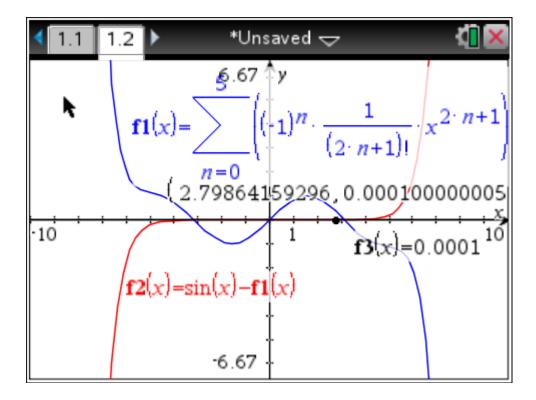

Note the graph is symmetric, so the interval is from -2.799 to 2.799